## Pouring kobber areal med Shape

Mærkere området hvor stelplanet skal være med Shape og vælg "Options".

Fill shape skal stå på "Dynamic copper".

Tryk på "Assign net name:"

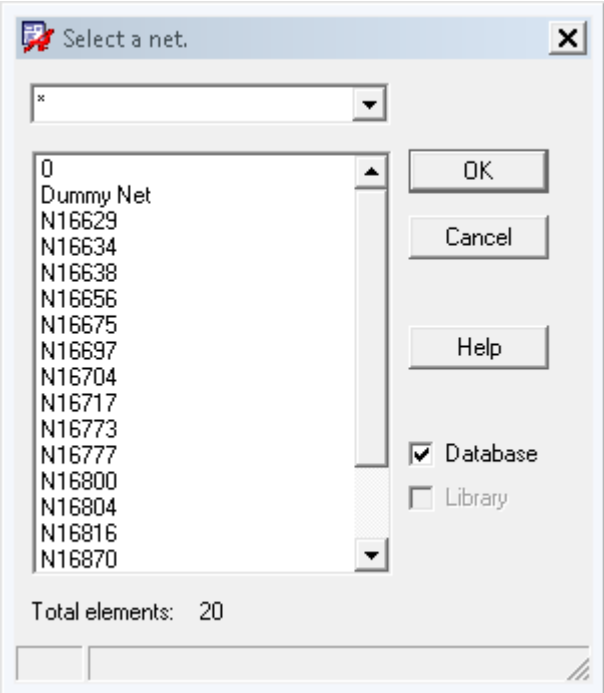

Vælg 0 for stel eller +15V også videre.